## Calcaneus with 3D

Siemens go.All

|                                           | 8               |
|-------------------------------------------|-----------------|
| Application Examples: fracture            |                 |
| Scan Protocol (See for Technical Factors) | Lower Extremity |

Reformations: Coronal and Sagittal MPRs. 3D VRs upon request.

1. 2x2 mm Coronal and Sagittal MPRs. First, align all viewport lines to be orthogonal to the calcaneus. Next, make coronal and sagittal MPRs. If patient is not in ideal position, create a true axial MPR image set.

Coronal MPR 2x2mm

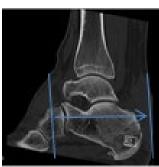

Sagittal MPR 2x2mm

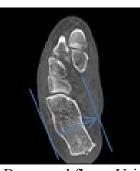

2. 3D VR Spin. Load into GL Bone workflow. Using batch mode, rotate 360 degrees with image number set at 36. Capture one more image to complete rotation and then tilt up and capture images every 15 degrees until in inferior to superior view.

Series Description: **3D** Series Number: **1001** 

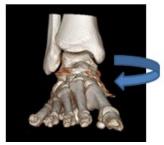

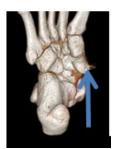

3. 3D VR Spin. Remove everything but Calcaneus, capture with shadow to show orientation. Remove shadow, rotate 360 degrees, capture one to close rotation and tilt down capturing every 15 degrees until in superior inferior view.

Series Destription: **3D** Series Number: **1002** 

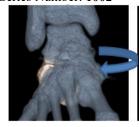

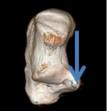